## **What's New in Statman 2016**

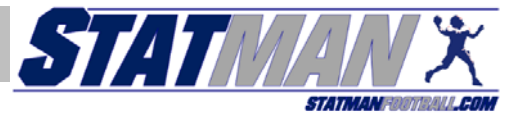

The "Roster\_and\_Schedule" file has been revamped, and is now called "Configuration\_and\_Setup". This new file now comes with an instructions tab, and allows you to set your schedule, your roster, color selections for your team and your opponents, and define offensive formations.

Team colors in Statman have been upgraded. Now, you can select from a variety of popular color combinations . . . or create your own! This can be done for your team and your opponents.

Once your colors have been selected on the Configuration\_and\_Setup file, a simple click in each game file sets the colors for that game. This process updates numerous formatted cells throughout the game file, and worksheet tabs

Based on comments received from our spring survey, we have rewritten the Instruction Manual. This file is much more organized with easy-to-understand descriptions, directions, tips, and special cases.

The process for recording time-outs was simplified. Instead of navigating through the tabs to record a time-out, you click a button on the Play Entry tab to activate a pop-up form to record the timeout information.

More options for Tweets. On the Tweet tab, you can select from three options of text to copy to your Twitter account: Time and Score, Last Play, and Last Drive.

Fixes. We fixed a few nagging bugs. For example, now if you utlize the r<sup>\*</sup> or p<sup>\*</sup> (continuing rush or pass), you do not have to manually overwrite the down or distance. Statman handles this automcatically.

Error Check. A new error check was added to alert you if you did not enter a time at the end of a possession.

MaxPreps. Four new categories were added to the MaxPreps export . . . the number of TDs scored in each of the following: Punt Return, Kick Return, INT Return, Fumble

Streaming Instructions. We have developed detailed instructions on how to stream live stats and even video online for your fans!